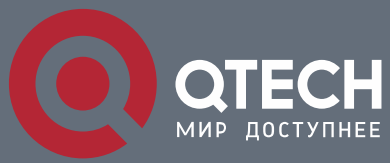

**MANUAL**

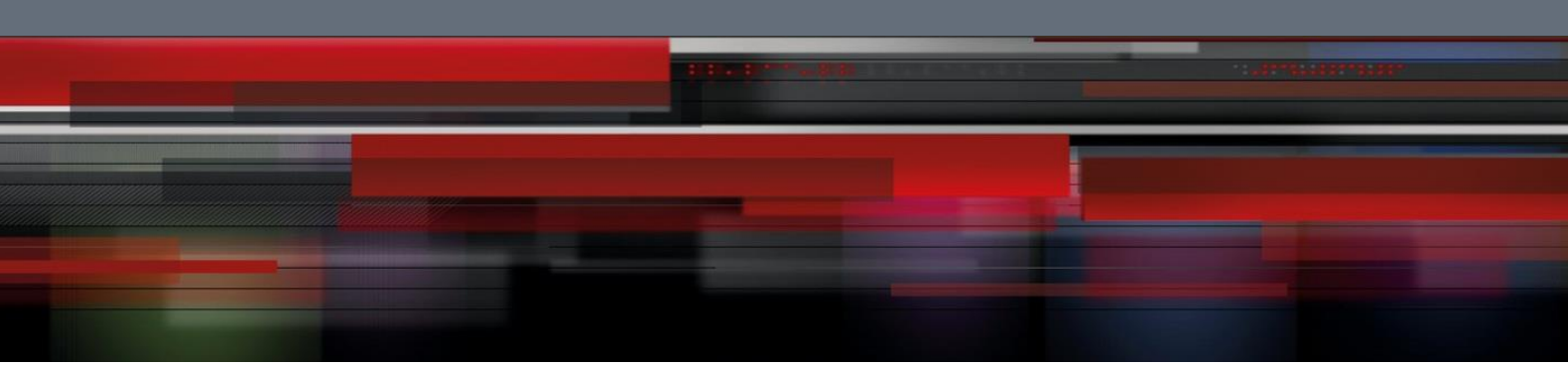

**QSW-9000**

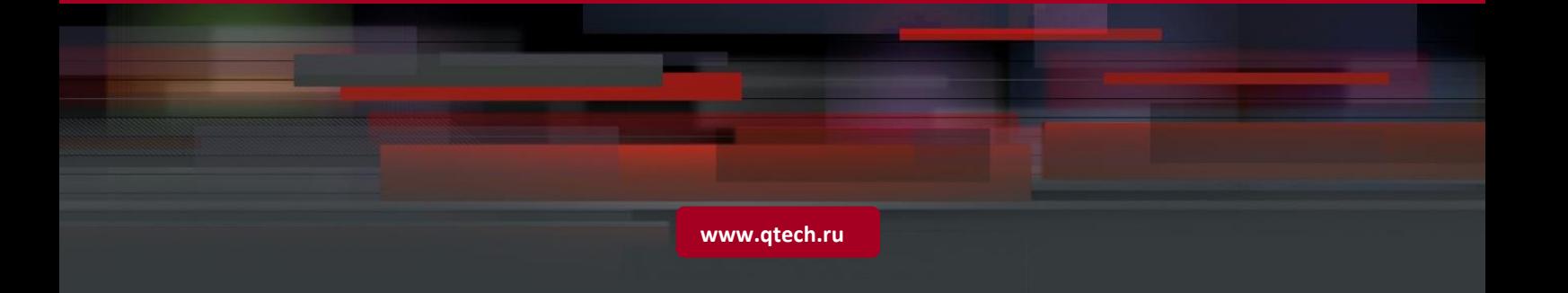

# **Contents**

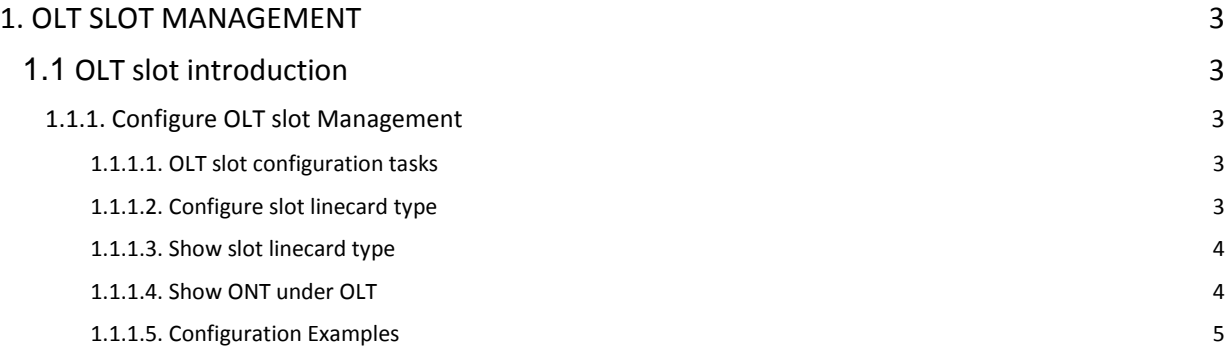

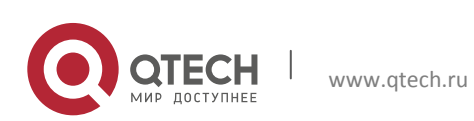

Datasheet 1. OLT Slot Management 3

## <span id="page-2-0"></span>**1. OLT SLOT MANAGEMENT**

## <span id="page-2-1"></span>**1.1 OLT slot introduction**

QSW-9000-04 is a flexible configured box-style device, which can provide 2 main control board (master and secondary) , 4 hot-swapped slots (slot number 2-5). There are 3 types of interface linecard for use.

#### <span id="page-2-2"></span>**1.1.1. Configure OLT slot Management**

#### <span id="page-2-3"></span>*1.1.1.1. OLT slot configuration tasks*

Table 1-1 OLT slot configuration task

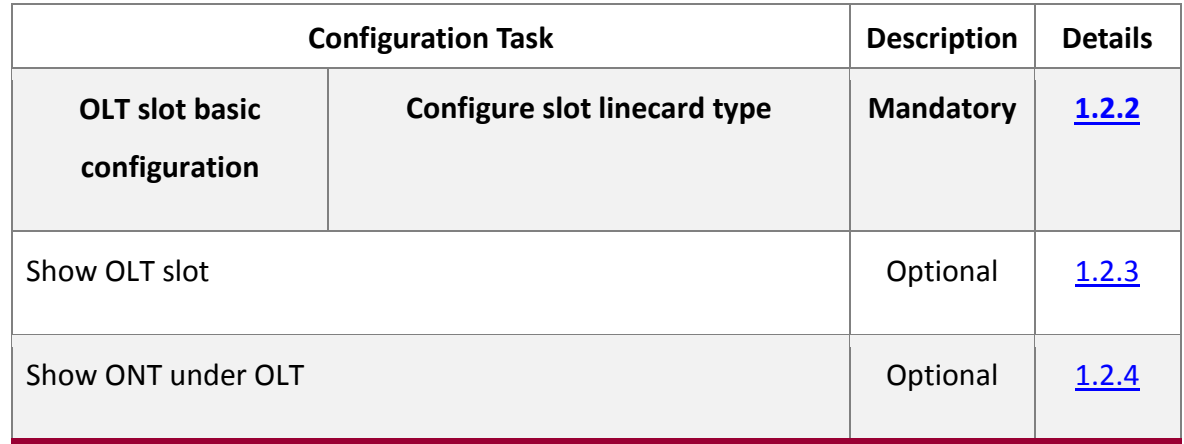

## <span id="page-2-4"></span>*1.1.1.2. Configure slot linecard type*

Table 1-2 Configure slot linecard type

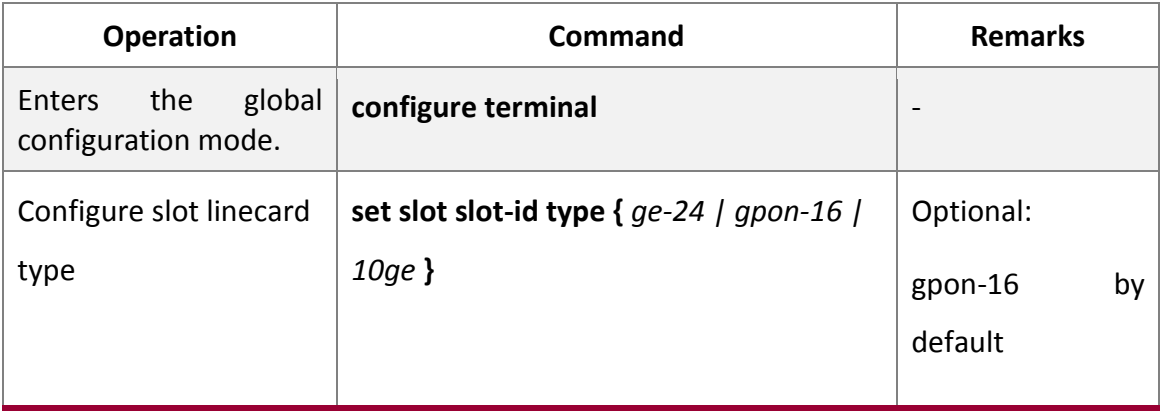

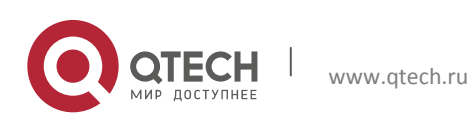

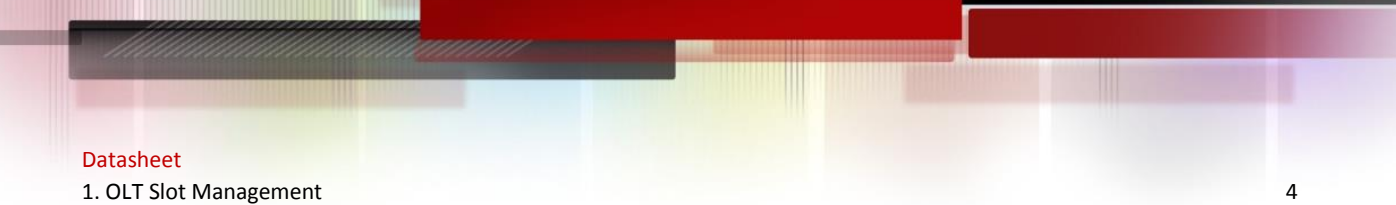

#### <span id="page-3-0"></span>*1.1.1.3. Show slot linecard type*

Table 1-3 Show slot linecard type

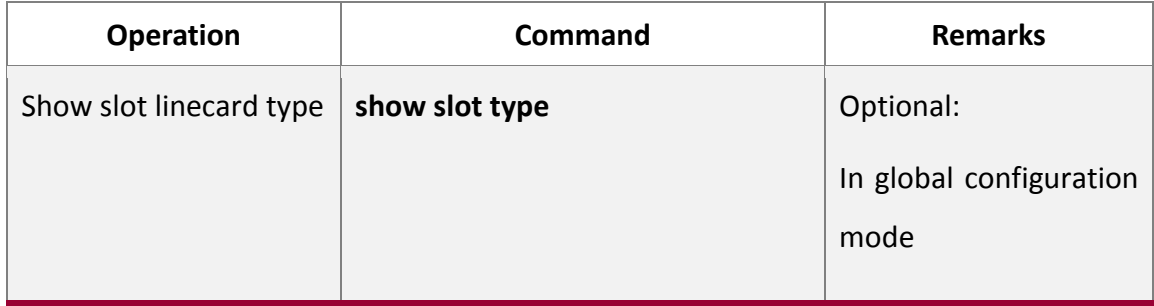

 $\sum_{\text{Note: only when specified slot type is the same as the real linear type, the slot can}$ work.

#### <span id="page-3-1"></span>*1.1.1.4. Show ONT under OLT*

Table 1-4 Show ONT under OLT

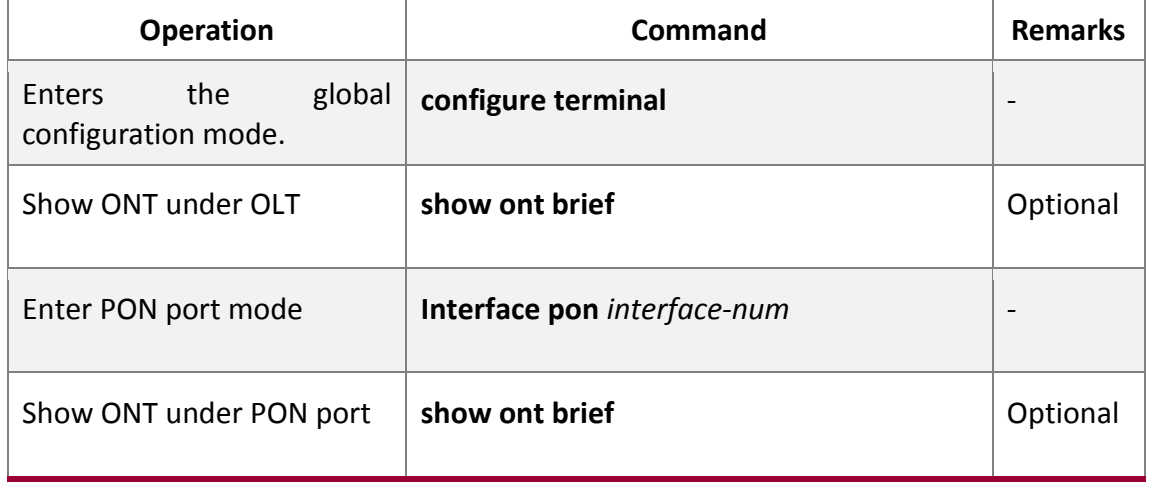

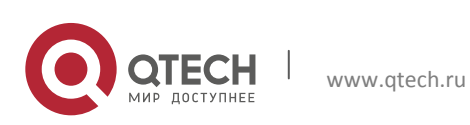

Datasheet 1. OLT Slot Management 5

#### <span id="page-4-0"></span>*1.1.1.5. Configuration Examples*

Insert a GPON linecard in Slot 5

1. Step

Configure linecard type in slot 5.

GPON(config)#set slot 5 type gpon-16

2. Show slot type

GPON(config)#show slot type

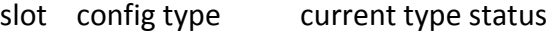

- SC-0 SC SC ONLINE
- SC-1 NULL NULL DOWN
- LINE-2 GPON-16(8 GPON, 8 GE) NULL DOWN
- LINE-3 GPON-16(8 GPON, 8 GE) NULL DOWN
- LINE-4 GPON-16(8 GPON, 8 GE) NULL DOWN

LINE-5 GPON-16(8 GPON, 8 GE) NULL

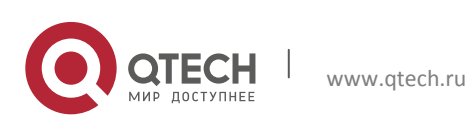